# **De JA-82Y GSM Kiezer**

De kiezer is een component van het Jablotron Oasis 80 systeem. Het is ontworpen om binnen in de centrale geïnstalleerd te worden. Als de kiezer verbonden is met het GSM netwerk zijn de volgende functies beschikbaar:

- Rapportage dmv SMS (tot max. 8 telefoon nummers)
- Rapportage dmv een telefoonbericht met spraakberichtwaarschuwingen (het is mogelijk om 7 berichten voor diverse evenementen op te slaan)
- Bediening en programmering op afstand met een telefoon (door te bellen en het gebruik van de spraak menu of via SMS instructies)
- Op afstand besturen van apparaten in het huis dmv bellen vanaf geautoriseerde nummers (gratis met onbeantwoorde oproepen)
- Bediening en programmering op afstand via internet
- Data transmissie naar een meldkamer (ARC) maximaal 2 ARCs
- Verzenden van foto"s met de JA-84P detectoren op een beveiligde server
- Actualisering van de kiezer zoals taal en nieuwe tekst is in te stellen via de software OL ink 2.0 of hoger

## **1. Installatie in de centrale**

Als u de kiezer apart heeft aangeschaft moet deze eerst als volgt worden ingebouwd in de Oasis centrale:

De centrale moet **volledig stroomloos zijn** (zowel de batterij als de 230V aansluiting afkoppelen)

Installeer de kiezer in de centrale en schroef deze vast en **verbind de kabel** aan de hoofdprint van de centrale.

Plaats de zelfklevende GSM antenne aan de binnenkant van de behuizing (het kan worden gelijmd op een geschikte plaats) en sluit de antenne aan op de kiezer. **Waarschuwing: Schakel de GSM module nooit in als de antenne niet is aangesloten, dit resulteert in ernstige schade van de GSM module.**

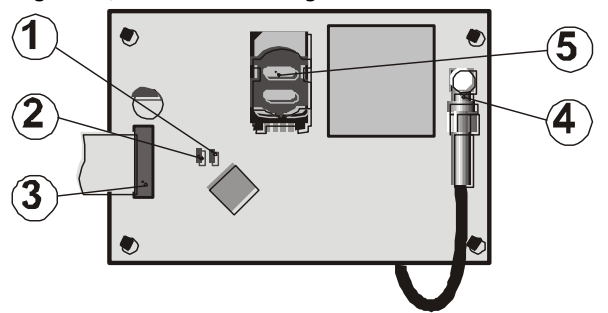

fig. 1 Communicator beschrijving:

<span id="page-0-0"></span> 1.LED signalering verbonden met een GSM netwerk; 2.LED signalering beeld overdracht; 3. centrale aansluiting; 4. GSM aansluiting; 5. SIM kaart

## **2. Eerste keer aanzetten van de kiezer**

- 1. Als de kiezer geïnstalleerd is in de behuizing en de GSM antenne is geplaatst dan:
- 2. **Leg een simkaart klaar**. Deze moet vooraf geactiveerd zijn (kijk eerst of de SIM kaart werkt in een mobiele telefoon). Als er een PIN code ingevoerd moet worden als de telefoon aangezet wordt, **zet dan de PIN functie uit**); bijv. Nokia: Menu / Instellingen / Beveiliging instellingen / PIN code aanvraag / Uit. De kiezer kan werken met een prepaid kaart, maar voor een meer betrouwbare werking gebruik een .<br>abonnement.
- 3. **Plaats de SIM kaart** in de kiezer (om de kaarthouder te openen, schuif deze iets naar boven)
- 4. Schakel de centrale in (zowel netspanning als batterij). De rode LED van de kiezer moet branden = registreren van het GSM netwerk; **De rode LED gaat uit binnen een minuut = registratie succesvol**
- 5. Als de LED na een tijdje begint te knipperen, zet de centrale uit, doe de SIM kaart in een mobiele telefoon en controleer of het netwerk voldoende bereik nabij de centrale heeft en er geen PIN code nodig is.
- 6. **Sluit de central door de deksel terug te plaatsen**, de central zou in de Service stand moeten staan – zo niet, toets \*0 Service code (Standaardinstelling: 8080) met het uischakelen van het alarm systeem.
- 7. Toets **99101** Om de tekst en spraak berichten van de kiezer in te stellen naar Engels
- 8. Toets 888 om de GSM signaalsterkte te meten (een getal in het bereik van 1/4 tot 4/4 worden weergegeven). Het moet tenminste 2/4 weergeven voor een betrouwbare werking. Als het signaal te zwak is, probeer dan de centrale te verplaatsen of een SIM kaart van een andere provider. (het wordt afgeraden om een high-gain of directional antenne te gebruiken – zie **Fout! Verwijzingsbron niet gevonden.** GSM signaal sterkte meten)
- 9. Als het GSM signaal voldoende is, test de werking van de kiezer (systeem bediening via een mobiele telefoon, etc), zie de onderstaande instructies

**Waarschuwing: Als de centrale vlakbij de grens met een ander land geplaatst wordt waar een buitenlands netwerk opgevangen kan worden (bv. Wanneer de signaalsterkte fluctueert), adviseren wij om de roaming instelling in de SIM kaart uit te zetten om hoge kosten te voorkomen. Neem contact op met de provider voor details.**

## **3. Gebruiker functies van de kiezer**

De volgende tekst beschrijft alle functies van de kiezer. De installateur zou deze functies kunnen uitleggen aan de gebruiker als deze van toepassing zijn in een bepaalde installatie.

## **3.1. Melding van gebeurtenissen aan de telefoon van de gebruiker**

De kiezer rapporteert gebeurtenissen in het OASiS systeem door het zenden van een SMS en/of te bellen en verzenden van een spraakbericht. Rapportage kan worden ingesteld op maximaal 8 telefoonnummers. De meest gebruikte rapport varianten zijn vooraf ingesteld, maar ze kunnen worden aangepast.

## *Opmerkingen:*

- *Indien gebruikt, transmissies naar de Meldkamer hebben absolute prioriteit van de overbrenging*
- *Bellen wordt meestal gebruikt om de gebruiker te attenderen op een gedetailleerd rapport, verzonden in een SMS. Indien de berichtgeving via SMS is ingeschakeld, stuurt de kiezer eerst alle SMS-berichten voordat het begint met het kiezen van de ingestelde nummers.*
- *Bericht afspelen kan worden beëindigd door te drukken op \* op de telefoon. Het toetsenbord schakelt dan in het toetsenblok en de berichten worden niet doorgegeven aan andere nummers.*

## **3.2. Autoriseer tijdelijk een toetsenbord van een telefoon als een bedieningspaneel**

Het is mogelijk om het systeem op afstand te bedienen door een telefoontoestel tijdelijk te autoriseren als een bedieningspaneel:

Bel het SIM-kaart nummer van de kiezer

Na 15 seconden overgaan, zal het systeem antwoorden met een spraak menu welkomstbericht en vragen om een code

Toets een juiste toegangscode in op het toestel – de master code (standaard 1234), een gebruikerscode of eventueel de service code (standaard 8080). Zodra de code is ingevoerd, biedt het spraak menu de basis systeemfuncties aan

(zi[e 10\).](#page-9-0) Om uit deze mode te gaan, verbreek de verbinding. Als er binnen één minuut

niets gebeurd wordt de lijn automatisch verbroken.

De maximale duur van een telefoongesprek is 30 minuten.

### *Opmerkingen:*

- *Een telefoon met een vaste lijn kan ook gebruikt worden om het systeem op dezelfde manier op afstand te bedienen mits deze op toon kiezen staat ingesteld (DTMF).*
- *Toets de codes niet te snel in, elke toon heeft een tijd nodig om verzonden te worden (afhankelijk van de telefoon en de kwaliteit van de verbinding).*

## **3.3. SMS instructies om het systeem op afstand te bedienen**

Alle binnenkomende SMS berichten worden gecontroleerd op instructies voor het systeem en worden gelijk uitgevoerd. Elke SMS instructive moet aan de volgende voorwaarden voldoen:

## **code\_instruction**

(geldige code spatie instructie)

Geldige code = een geldige code van het systeem (bijv. 8080, 1234) De fabriek standaard instructie teksten (bewerkbaar – zie TXT instructie)

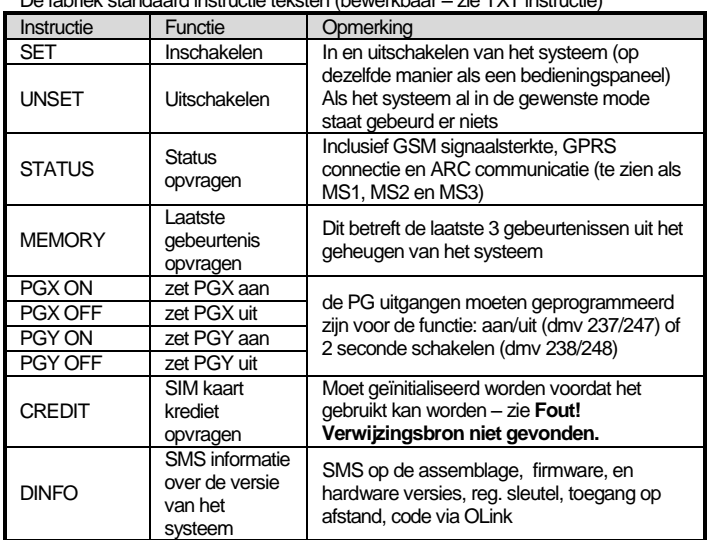

## Tab. 1 SMS commando"s

Bijvoorbeeld bij het sturen van : ""code SET" (geldige code spatie SET) zal het systeem inschakelen (als het systeem al aan staat veranderd er niets)

#### *Opmerkingen:*

- *Uitvoeren van de instructie wordt bevestigd met een SMS antwoord*
- *De SMS instructie teksten zijn niet hoofdletter gevoelig en alleen ASCII karakters zijn toegestaan*
- *De SMS instructie teksten kunnen meerdere instructies bevatten gescheiden door een komma*
- *Als u een bericht stuurt en u bent er niet zeker van of er wel of geen andere tekst automatisch wordt toegevoegd (bijvoorbeeld, als u via een SMS internet server gebruikt) verstuur de instructie dan op de volgende wijze: %code instructie%%*
- *De geldige code kan ook automatisch worden ingevuld, zie [6.6.](#page-2-0)*

## **3.4. Afstandsbediening door onbeanwoorde oproepen**

Een gelimiteerd aantal instructies kan worden uitgevoerd op afstand door het systeem te bellen van een geautoriseerde telefoon en het gesprek te beëindigen voordat het systeem de lijn opneemt. Op deze manier kan het systeem gratis bediend worden met een beperkt aantal functies. Het is mogelijk om nummers te autoriseren die zijn opgeslagen in het geheugen M1 tot M8 (ook gebruikt als waarschuwing nummers zie **Fout! Verwijzingsbron niet gevonden.**.1).

Om een telefoonnummer te autoriseren plaats \* achter het nummer gevolgd door één cijfer (1,2,3,8 of 9) – Zie notitie in hoofdstuk **Fout! Verwijzingsbron niet gevonden.**.1

Als er gebeld wordt door dat nummer zal de kiezer "**\* cijfer**" genereren na de eerste keer overgaan. (Alsof het handmatig op het bedieningspaneel is ingetoetst). Deze gratis besturing van het systeem met onbeantwoorde oproepen kan de volgende functies bevatten aan de hand van welk cijfer er achter de \* staat in het geheugen:

- **1 Inschakelen compleet systeem** (= ABC knop op bedieningspaneel)
- Inschakelen deelschakeling  $A (= A$  knop)\*
- 3 Inschakelen gedeelte A en B of B (= B knop)\*

**8 PGX aan voor 2 seconden.** (Als de PGX voor de puls functie is geprogrammeerd)

**9 PGY aan voor 2 seconden.** (Als de PGY voor de puls functie is geprogrammeerd)

#### *Opmerkingen:*

#### *Als de telefoon belt met nummerblokkade kan deze niet worden gebruikt om op deze manier het systeem te beëindigen*

- *Als het gesprek wordt beëindigd voordat de kiezer opneemt is deze functie gratis.*
- *Een telefoon die deze gratis functie heeft kan ook het systeem volledig bedienen zodra de kiezer heeft opgenomen en een geldige code is ingevoerd (zie 3.2). Laat de telefoon net zolang overgaan tot de kiezer de lijn opneemt.*
- *Als het nummer dat is geprogrammeerd voor gratis besturing geen systeem*  rapporten hoeft te ontvangen, schakel de rapporten dan uit voor dit nummer *(zie Fout! Verwijzingsbron niet gevonden.).*
- *De \*X functies moeten worden ingeschakeld in de centrale*
- *Het plaatsen van de \*X wordt gebruikt bij het programmeren van een functie met behulp van een toetsenbord. De OLink software heeft een speciale afdeling hiervoor*

## **4. Gebruikers communicator programmering**

Gebruikersinstellingen van de kiezer worden ingesteld door het invoeren van sequenties uit het OASIS-systeem toetsenbord. Geselecteerde parameters kunnen ook worden gecontroleerd of vastgesteld door SMS instructies of via Olink. Het systeem instellen is alleen mogelijk wanneer de centrale in de **onderhoud modus** staat (zoniet, toets \*0 master code – Fabrieksinstelling 1234). Wijzigingen van de waarden in de kiezer worden uitgevoerd door het invoeren van programmeerbare sequenties (zie [Tab. 7\).](#page-12-0)

### **Toets de # knop om de onderhoud modus te verlaten** of om de invoer te annuleren wanneer je een verkeerde code intoetst.

Als de instelling van de telefoonnummers in de onderhoud modus zijn ingeschakeld in de instellingen van de centrale (sequentie 251 van de OASIS centrale), dan is het mogelijk om de volgende parameters in de onderhoud modus van de kiezer in te stellen door het intoetsen van de hieronder vermelde reeksen te beginnen met 8:

- Stel telefoonnummers M1 tot M7 in
- Wijs de codes voor controle door te sms"en zonder de code in te voeren
- Selecteer gebeurtenissen die moeten worden gemeld door een SMSbericht en bellen
- Inschakelen/uitschakelen op afstand (toegang of enkele nummers)
- Meet GSM signaalsterkte
- Beperk het aantal verzonden sms"jes
- Stel het doorsturen van inkomende sms"jes in naar het eerste telefoonnummer
- Start de GSM kiezer
- Neem spraak berichten op
- Verander de toegang op afstand code

## **4.1. Instellingen voor rapportage naar telefoon**

De kiezer kan gebeurtenissen van het systeem rapporteren dmv SMS en/of bellen van nummers met een geluid signaal (vaak gebruikt als een geluidssignaal om een SMS te gaan lezen). Rapportage kan naar maximaal 8 nummers verstuurd worden.

De meest gebruikelijke rapporten zijn vanuit de fabriek al ingesteld, U hoeft alleen de nummers te programmeren op die plaats die de juiste instellingen bevat. Desgewenst kunnen andere handelingen ook worden toegevoegd of worden verwijdert. (zie 6.4)

Standaard instellingen voor nummers M1 tot M8

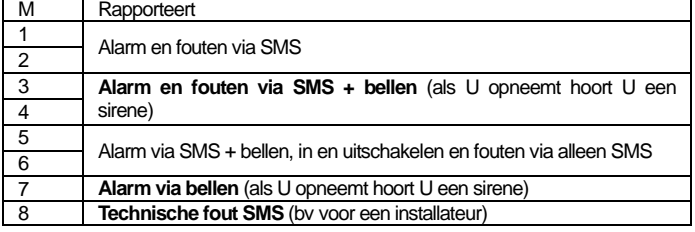

tab. 2 Verslagen toegewezen aan telefoonnummer op geheugen M1 tot M8

**Om een telefoonnummer te programmeren in een van de geheugenplaatsen M, toets de volgende reeks in als het systeem in de service mode staat**

## **81 M xxx...xy 0**

waarbij:

 $\bullet$ 

- M geheugenplaats 1 tot en met 8
- **xxx...x** telefoonnummer (maximaal 20 cijfers)
	- **y** is een reeks voor de besturing via onbeantwoorde oproepen (hoeft niet te worden ingevuld)

**In een split systeem, wordt de informatie uit alle afdelingen (ABC) gemeld aan de 1ste en 8ste aantal posities, secties AC naar nummers 2 tot 4 en van secties BC tot posities 5 tot 7, weergegeven in OLink software door kleurverschillen.**

- *In een split systeem, wanneer u de plaats veranderd van de detector, past u de reactie aan van de detector. Met de inschrijving in de modus moet je voor 1sec reageren en het verlaten voordat u de service mode verlaat. Op deze manier worden de wijzigenen opgeslagen in de kiezer.*
- *Voor automatische tijd synchronisatie via SMS gebruik positie 0 in de telefoon nummer instellingen (de positie voor zijn eigen SIM-kaart nummer). Wanneer u de SIM-kaart veranderd wordt dit nummer automatisch gewist.*

Om een nummer te verwijderen uit het geheugen toets: **81 M 0**

*Voorbeeld 1*: toets **81 5 777 777 777 0** sla het nummer 777777777 op in het geheugen M5 (alarmen worden gemeld door SMS"jes + telefoongesprekken met een spraak bericht) Activeren/Deactiveren wordt alleen gemeld dmv een sms). Toegang op afstand is toegestaan voor dit telefoonnummer.

*Voorbeeld 2*: toets **81 1 777 777 777 8 0** zal het nummer 777777777 in geheugen M1 opslaan (alarmen worden alleen gemeld door een SMS.) Bellen met dit nummer zal de PgX voor 2sec aanzetten. Toegang op afstand is niet toegestaan met dit telefoonnummer.

#### *Opmerkingen:*

- *Toets \*9 voor het nummer genereert met een "+" voor het programmeren van een internationaal nummer*
- *SMS rapport bestaat uit: Installatienaam, handelingsnaam, nummer en naam van herkomst (apparaat of code), datum en tijd. Voorbeeld: "Rapport van uw Alarm: ingeschakeld 47: code Tijd 01.08. 11:27"*
- *Als andere handelingen of een tekst gerapporteerd moeten worden naar een specifiek nummer, verander de instelling in de kiezer (zie [6.7](#page-2-1) en [tab. 5](#page-10-0) de lijst van evenementen kunnen worden gemeld naar uw telefoon en de fabrieksinstellingen)*

## **5. Spraakmenu voor de besturing via een telefoon**

De kiezer is uitgerust met een spraak menu voor de bediening van de systeemfuncties (toegang op afstand via een telefoon moet zijn ingeschakeld). Het menu heeft een fabrieksinstelling en heeft standard verslagen in meerdere talen – de gewenste taal kan worden geselecteerd door het intoetsen van 991 xx sequentie. De spraakmenu functie (afb. 2 Spraakmenu regeling ) is als volgt:

- Na 15 seconden afgaan van de kiezer zal deze antwoorden met een spraak menu welkomstbericht
- Na het invoeren van een geldige code zal de stem menu bieden om het systeem in of uit te schakelen. Het aanbod wordt een keer afgespeeld en als je een willekeurige toets indrukt wordt de huidige status gemeld en het huidige aanbod overgespeeld.

*Opmerkingen:*

- Als u op de 9 in het menu drukt, hoort u: "Toetsen simulatie" En de telefoon komt in actie als een systeem toetsenbord. Het blijft in deze modus en maakt het mogelijk om sequenties in te voeren die worden bevestigd door piepen.
- Wanneer u de service / onderhouds code uitvoerd en verifieerd en indien de code geldig is, hoort u in te voeren: "Service mode, toetsenbord simulatie". Het blijft in de modus en u kunt intoetsen die worden bevestigd door te piepen. Als u nu 892 intoetst, komt u in het spraakbericht opname  $m<sub>enu</sub> = z<sub>ie</sub> 10$ .
- Gebeurtenissen die op afstand gebeuren worden gerapporteerd eenmaal per 5 seconden

## **6. Installatie programming**

De meest gemakkelijke manier van programmeren is door middel van een PC met de ComLink software of via het internet op de pagina: [www.GSMLink.cz](http://www.gsmlink.cz/) Programmeren is ook mogelijk op het bedieningspaneel:

De centrale moet in de **service stand** staan, zo niet toets dan \*0 Service code (standaard: 8080) terwijl het systeem uitgeschakeld is.

Toets de relevante programmeer reeksen in – Zie tab. 7 kiezer programmering sequenties).

Om de service stand te verlaten druk de # toets in

## **6.1. Kiezer taal instelling**

De taal van de teksten en de spraak menu die gebruikt wordt door de kiezer kan worden ingesteld door de instructie:

## **991 xx**

waar: **xx** is een nummer van de taal – zie de volgende lijst:

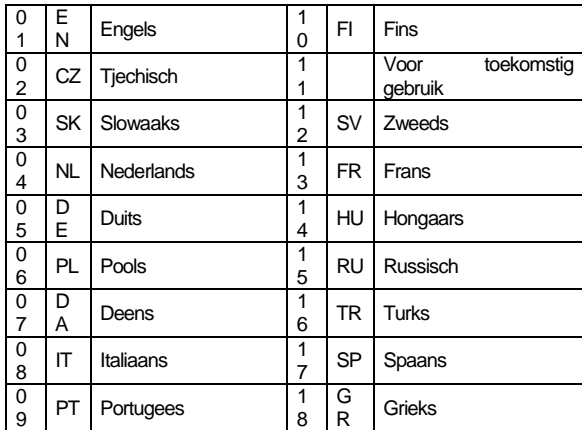

*Voorbeeld: Toets 99101 in en de taal wordt Engels*

## *Opmerkingen:*

- *Het intoetsen van 00 zal de geschreven en gesproken tekst berichten resetten naar de fabrieksinstellingen in de momenteel ingestelde taal.*
- *Stel de taal in voor het bewerken van de tekst in het systeem (een verandering van de taal zal de tekst veranderen in de standaardinstelling)*
- *Een verandering van de taal in de kiezer zal automatisch de taal wijzigen in de aangesloten bedieningspanelen.*
- *De ingestelde taal wordt niet veranderd als er een reset wordt uitgevoerd.*

*Standaardinstelling: 99101 = Engels*

## **6.2. GSM signaal sterkte meten**

Een GSM signaal met een goede kwaliteit is nodig voor correcte werking van de kiezer. Met de reeks **888** wordt een signaalmeting gedaan van het GSM netwerk. Het bedieningspaneel laat dan zien hoe sterk het GSM signaal is met de waarde ¼ tot 4/4 en zal elke seconde herhalen (piept bij elke meting) In deze mode kan een geschikte locatie van de centrale worden gevonden (of van de GSM antenne). **Toets # om de metingen te stoppen.** Het signaal moet minstens 2/4 aangeven. Op locaties met weinig signaal raden wij aan om te proberen een andere GSM sim kaart te gebruiken.

**Waarschuwing:** het wordt niet geadviseerd om een high-gain of een directionele GSM antenne te gebruiken voor beter signaal. Op deze manier zal de kiezer maar met één GSM basisstation communiceren en de communicatie zal niet stabiel zijn. Let er ook op dat de afstand van de antenne tot een GSM basisstation niet langer mag zijn dan 30 Km (zelfs als als het signaal sterk genoeg is) Tijdsvertragingen in het GSM netwerk kan dan leiden to fouten bij data overdracht. (bv. de timing van het CID protocol)

## **6.3. Instelling van telefoonnummers en evenementen**

De standaard lijst van doormeldingen en bijbehorende positie in het geheugen M1 tot M8 kan als volgt worden gewijzigd. (tab. 1)

De complete lijst van mogelijke doormeldingen staat in onderstaand tabel.

(Tab. 5 Lijst van gebeurtenissen die kunnen worden gemeld aan uw telefoon en de gabrieksinstellingen.)

Het is mogelijk om te selecteren of een doormelding alleen via SMS, alleen via een oproep of en SMS gevolgd door een oproep Elke doormelding heeft een eigen standaard SMS tekst. Deze teksten kunnen aangepast worden (het kan worden aangepast – zie [6.8\)](#page-2-2).

## **6.4. SMS rapport instelling**

*waarbij:* 

Om handelingen te koppelen aan rapportages via SMS toets:

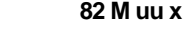

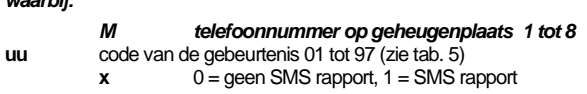

*Voorbeeld:* Als 82 8 03 1 is geprogrammeerd en er gaat een rook alarm af (gebeurtenis 03 in de tabel), zal de kiezer een SMS rapport versturen naar het nummer op de geheugenplaats M8.

## **6.5. Spraakbericht instelling**

Om handelingen te koppelen aan rapportages via een spraakbericht toets:

## **83 M uu x**

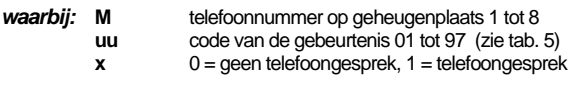

*Voorbeeld:* Als 83 1 03 1 is geprogrammeerd en er gaat een rook alarm af (gebeurtenis 03 in de tabel), zal de kiezer het eerste nummer wat is opgeslagen in het geheugen bellen en blijven herhalen. Uw systeem rapporteert een brandalarm. *Opmerkingen:* 

- *Alarm via een oproep wordt het meest gebruikt als een audio waarschuwing om de gebruiker het gedetailleerde SMS rapport te laten lezen.*
- *Indien gebruikt, rapportage naar een ARC gaat voor alles als deze actief is*
- *Om een afspelend bericht te beëindigen toets # op de toetsen van de telefoon. Het toetsenbord schakelt dan in het toetsenblok simulatie modus en de berichten worden niet doorgegeven aan andere nummers.*

## <span id="page-2-0"></span>**6.6. Toegangscode om opdracht aan geprogrammeerde telefoonnummers te geven**

Als u niet wilt om telkens uw toegangscode in te moeten voeren wanneer u een SMS bericht met een instructie krijgt, kunt u een toegangscode automatisch toewijzen in de kiezer naar een geselecteerd telefoonnummer. Om dit te doen, toets:

## **84 M xxxx**

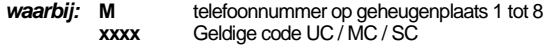

*Voorbeeld:* als 83 1 2222 is geprogrammeerd, de code 2222 wordt automatisch ingevoegd in een SMS-bericht met instructies en verstuurd worden naar het eerste nummer wat in het geheugen is opgeslagen.

*Standaardinstelling: Geen code*

## <span id="page-2-1"></span>**6.7. Toegang op afstand voor telefoonnummers**

Toegang op afstand is toegestaan voor nummers die zijn opgeslagen op de posities 1 tot 8. Programmeersequentie :

## **85 M x**

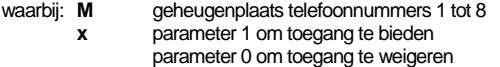

*Standaardinstelling : toegang op afstand toegestaand voor alle nummers op de positie 1 tot 8.*

### <span id="page-2-2"></span>**6.8. SMS en instructie bewerking**

De kiezer bevat verscheidene stukies tekst om een SMS rapport te genereren alsmede een SMS instructie set. De taal van de tekst kan worden ingesteld – zie **Fout! Verwijzingsbron niet gevonden.**. Deze teksten kunnen niet worden veranderd op het bedieningspaneel, maar wel met de ComLink software, via internet ([www.GSMLink.cz](http://www.gsmlink.cz/)) of door het sturen van de volgende **SMS instructie**:

## **code\_TXT\_n,text,n,text,......n,text**

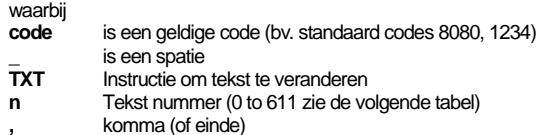

**tekst** De nieuwe tekst (max. 30 karakters) welke de oude tekst zal overschrijven. Het is niet toegestaan om een komma of een einde te gebruiken in de nieuwe tekst, een spatie is wel toegestaan.

## *Opmerkingen:*

- *Een enkele TXT instructie kan meerdere teksten veranderen (gelimiteerd door de maximale lengte van een enkele SMS)*
- *De kiezer is niet hoofdletter gevoelig en het is aangeraden om alleen Engelse ASCII karakters te gebruiken. (sommige netwerken accepteren geen niet-Engelse karakters)*
- *De kiezer creëert een SMS met 5 delen: Installatie naam, beschrijving handeling, bron (code of apparaat) nummer (01 tot 50), bron naam, tijd en datum.*
- *De kiezer vult automatisch ruimtes, scheidingstekens en tijd.*

#### *Voorbeelden:*

als de service code 8080 is dan zal de volgende instructie: **8080 TXT 20,Afstandbediening Peter,21,Afstandbediening Karin** de omschrijving (naam) van de afstandsbedieningen op adres 20 en 21.

8080 TXT 605, verwarming aan, 606, verwarming uit veranderd 2 instructies die gebruikt worden om de verwarming te schakelen met behulp van de PGX uitgang (deze moet dan als aan/uit geprogrammeerd worden.)

## **6.9. Spraakbericht opnemen**

Een bericht opnemen moet via de telefoon als het systeem in de service mode staat. Toets het SIM-kaart nummer in. Wanneer het systeem antwoord, voer uw toegangscode in, toets dan 9 (toetsenbord simulatie) en toets \*0 service code of \*0 Master code (tenzij u zich in de service / onderhouds-modus bevind) en dan sequentie 892. De kiezer zal melden dat je in de spraakbericht opnamestand bent. U hoort regelmatig piepen van de ontvanger; de kiezer wacht tot er een toets wordt ingedrukt:

- **0** Herhaal alle berichten
- **1** Opname bericht nr. 1 (inbraakalarm)
- **2** Opname bericht nr. 2 (brandalarm)
- **3** Opname bericht nr. 3 (sabotage-alarm)
- **4** Opname bericht nr. 4 (paniek alarm)
- **5** Opname bericht nr. 5 (storingsalarm)
- **6** Opname bericht nr. 6 (alarm verslag) installatie identificatiecode
- **7** Opname bericht nr. 7 (een andere gebeurtenis)

**8** – verwijder alle gebruikersopnames = teruggezet naar de fabrieksinstelling opnames.

Wanneer u een 1 tot 7 in toetst, hoort u een pieptoon en kunt u beginnen met spreken. Het einde van de opname is gesignaleerd met een piepje en het bericht wordt aggespeeld. De kiezer keert vervolgens terug naar het hoofdmenu (reguliere piepen) en het is mogelijk om verdere berichten op te nemen. De lengte van bericht nr. 6 mag niet meer dan 5 seconden duren, andere berichten duren 3 seconden lang. Druk op # om de spraakopname te stoppen en terug te keren naar service / onderhoud-modus.

Bericht nr. 7 wordt gespeeld bij elke gebeurtenis die u hebt ingesteld voor een gesproken bericht en welk geen alarm is. De fabrieksinstellingen bericht is: **Een andere gebeurtenis**. Dat wil zeggen dat het meestal wordt gebruikt om te informeren over de gebeurtenis via SMS. Het kan echter ook specifiek gebruikt worden voor een bepaalde gebeurtenis (bijvoorbeeld een controleverslag van de PG-uitgang etc. – het hangt af van de 83 M uu x instellingen zie **Fout! Verwijzingsbron niet gevonden.**)

#### *Opmerkingen:*

- *Luisteren naar het bericht kan worden beëindigd door het drukken op de \* toets.*
- *Om de bericht opnamestand te verlaten, beëindig het gesprek.*
- *De berichten worden vastgelegd in een geheugen dat niet wordt gewist wanneer het stroom uitvalt.*
- *Voor gebeurtenissen zoals het in / uitschakelen, de berichten "Beveiligd systeem" , "Niet beveiligd systeem" of "Gedeeltelijk beveiligd" worden gerapporteerd; deze berichten kunnen niet worden gewijzigd.*

## **6.10. Instellen rapportage naar een telefoon**

Rapportages kunnen op de volgende manier worden ingesteld:<br>901 0 – Alle SMS en oproep rapportage uitgeschakeld

- **901 0** Alle SMS en oproep rapportage uitgeschakeld<br>**901 1** Alle SMS en oproep rapportage ingeschakeld
- **901 1** Alle SMS en oproep rapportage ingeschakeld<br>**901 2** Alle rapportage ingeschakeld **behalve rapp**

**901 2** Alle rapportage ingeschakeld **behalve rapportage van het aan en uitzetten door gebruikers 41 tot 50** (inclusief de codes, kaarten en afstandsbedieningen). Dit staat toe om rapportage aan ontvangers van rapportage uit te schakelen (gebruikers, bazen etc).

## *Standaard instelling: 9011 Alle rapportage uitgeschakeld*

## **6.11. Toegang op afstand**

Toegang op afstand met telefoon op via internet kan aan of uit worden gezet:<br>802.0 toegang op afstand volledig uitgeschakeld

- **802 0** toegang op afstand volledig uitgeschakeld<br>**802 1** toegang op afstand vanaf elke telefoon, inte **802 1** toegang op afstand vanaf elke telefoon, internet en via Olink
- ingeschakeld<br>**802.2** toegang op at
- **802 2** toegang op afstand vanaf geprogrammeerde telefoons, internet en via Olink ingeschakeld

## *Factory default setting: Remote access enabled*

## **6.12. Doorsturen van binnenkomende SMS berichten**

Deze optie staat het toe om binnenkomende SMS berichten door te sturen die geen geldige instructies voor de kiezer bevatten:

The JA-82Y GSM communicator installers manual  $4/14$  4/14 MDL51108

**801 0 berichten worden niet doorgestuurd**, maar de kiezer slaat de laatste 10 ontvangen berichten op op de SIM-kaart.<br>801 1 berichten worden doorgestuur

**801 1 berichten worden doorgestuurd** naar het eerste geprogrammeerde telefoonnummer in geheugen M1 tot M8 (bijv. Als alleen cijfers worden geprogrammeerd in M5 en M6, dan worden de berichten doorgestuurd naar M5). Het telefoonnummer waarvan de SMS is ontvangen zal worden getoond aan het begin van de tekst.

## *Standaard instelling: berichten worden doorgestuurd*

*Opmerking:* 

 *Om de gebruiker te beschermen tegen op hol geslagen berichten (donatie SMSjes etc.), is de omleiding beperkt tot de eerste 50 SMS berichten. De teller kan automatisch worden gewist elke middernacht, door de verwerking van alle SMS-instructies of door het verlaten van de service / onderhoud modus.*

## **6.13. Automatische GPRS configuratie**

Wanneer de kiezer merkt dat de SIM kaart word veranderd terwijl er nog stroom op staat, stuurt de kiezer een SMS naar de YTUN Jablotron server met de netwerk identificatie. De server stuurt dan terug : APN, login, wachtwoord en een eigen SIM kaart telefoonnummer.

- 
- **903 0** automatische configuratie uitgeschakeld **903 1** automatische configuratie ingeschakeld

## *Standaard instelling: automatische configuratie ingeschakeld*

## **6.14. Bevestiging SMS instructie**

Als de kiezer een geldige SMS instructie ontvangt zal de verstuurder van het bericht hiervan op de hoogte worden gebracht of de instructie is geslaagd of niet.

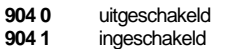

*Standaard instelling: ingeschakeld*

## **6.15. Reactie op inkomende oproepen**

De reactie van de kiezer op inkomende oproepen kan als volgt ingesteld worden:

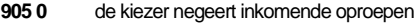

**905 1** de kiezer zal antwoorden na 15 seconden rinkelen

*Standaard instelling: antwoorden na 15 seconden rinkelen*

## **6.16. Indicatie voor uitval GSM signaal**

Deze optie kijkt naar de verbinding met het GSM netwerk. Als deze ingeschakeld is dan zal na 15 minuten na uitval van het GSM netwerk een externe communicatie fout genereren.

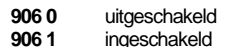

*Standaard instelling: uitgeschakeld*

## <span id="page-3-0"></span>**6.17. Tijdsynchronisatie via SMS**

Deze instelling heeft de functie voor het synchroniseren van de klok in de centrale. Zie hoofdstuk **Fout! Verwijzingsbron niet gevonden.** voor verdere details.

**907 0** synchronisatie uit **907 1** synchronisatie uit

*Standaard instelling: aan*

## **6.18. Volume van de speaker**

Het volume van de aangesloten telefoon (of intercom) kan worden ingesteld met:

waarbij x is een getal van 1 tot 9 (max.)

*Standaard instelling: 9 (max.)*

## **6.19. Nummer dat gebeld wordt om SIM kaart actief te houden**

Als een prepaid SIM kaart wordt gebruikt en er is een gebrek aan uitgaande oproepen voor een bepaalde tijd, zal de SIM kaart niet meer werken. Deze functie biedt het volgende: Als er geen oproepen gedaan zijn na 90 dagen vanaf de laatste uitgaande oproep, dan zal de kiezer automatisch het ingestelde nummer kiezen, wachten totdat de oproep wordt beantwoord en hangt op na 10 seconden.

## **910 xx...x 0**

**waarbij**: **xx...x** is het telefoonnummer

## *Opmerking:*

- *Om dit nummer te verwijderen toets 910 \*0*
- *Het is raadzaam om een goedkope service te bellen (bijv. weerlijn etc.) maar geen gratis nummers.*

*Standaard instelling: Gewist*

## **6.20. Beperking van het aantal verzonden SMSjes**

De parameter beperkt de hoeveelheid verzonden sms"jes tot 100 per 24 uur. 50 kunnen er voor alarm sms"jes zijn en 50 kunnen er voor andere gebeurtenissen worden gebruikt. Dit is om te voorkomen een hoge telefoonrekening te ontvangen. **803 0** beperking uitgeschakeld

*Standaard instelling: ingeschakeld*

## **6.21. Automatisch krediet opvragen van SIM kaart**

De kiezer is in staat om te controleren hoeveel krediet er nog op de SIM kaart staat door dit op te vragen bij het netwerk met behulp van een herkenbare instructie tekst (door "KREDIET" SMS instructie) of deze activiteit kan automatisch worden aangevraagd (met een vooraf ingestelde cyclus) en indien hij vaststelt dat het resterende tegoed lager is dan de ingestelde waarde wordt er een informatie SMS verstuurd. De functie is ingesteld door het versturen van de volgende SMS instructie:

## **code\_CREDIT\_uu..u\_xx\_yyy\_zz**

## *waarbij:*

Geldige hoofd of service code (bv. 8080 of 1234), de wijziging van de parameters is mogelijk met een service code (andere codes om SMS krediet op te vragen "1234 KREDIET")

**\_** spatie

- instructie voor het GSM netwerk om krediet op te vragen
- **xx** automatische controle periodes in dagen
- **yyy** minimum acceptabel krediet hoeveelheid

**zz** De positie in de tekst waar het bedrag staat vermeld in de ontvangen SMS die van de provider komt.

#### *Opmerkingen:*

- *Als het krediet lager is dan het ingestelde minimum (yyy), tekst nr. 545 zal worden verzonden naar de telefoonnummers die in het geheugen M1 en M8 staan om de gebruiker er aan te herinneren om het tegoed op te waarderen.*
- *Als alleen uu..u is ingevuld in de instructie SMS (dus geen xx, yyy en zz) dan*  zal het krediet niet regelmatig gecontroleerd worden. Het krediet wordt *onmiddellijk gecontroleerd en en de uu..u instructie wordt bewaard zodat in de toekomst het krediet gecontroleerd kan worden met alleen de instructie CREDIT.*
- *Als er meer gegevens zijn naar aanleiding van de KREDIET, zal de kiezer dit onthouden en automatisch in een bericht zetten wanneer de KREDIET instructie opnieuw wordt gebruikt (dat wil zeggen dat de KREDIET instructie tenminste de uu .. u gedeeltelijk op de eerste verzending moet bevatten) de gebruiker hoeft dan alleen maar te sturen: code KREDIET*

*Voorbeeld:* Het versturen van de SMS instructie "code KREDIET" zorgt ervoor dat het tegoed wordt gecontroleerd elke 7e dag na dat de SMS is verzonden en indien het saldo (te beginnen met het eerste teken in de boodschap van de GSM provider) lager is dan 50 munteenheden zal deze worden gerapporteerd.

Waarschuwing: Het gebruik van een prepaid kaart in de kiezer is riskant. Sommige providers blokkeren kaarten die wel genoeg krediet hebben maar niet optijd worden opgewaardeerd. Wij raden daarom aan om altijd een SIM kaart met abonnement te nemen!!

## **6.22. Programmering op afstand via SMS instructies**

De kiezer programmeert het systeem op afstand door de volgende SMS instructie:

## **code\_PRG\_seq\_seq, andere instructie**

# *waarbij:*

**Code** geldig toegangs of service code (bijv. 8080 of 1234)

**\_** spatie<br>**seq** program **seq** programmeersequentie meestal ingesteld via het toetsenbord

#### *Opmerkingen:*

- *Alleen tekens die kunnen worden ingetoetst op het toetsenbord van het systeem (0 tot 9, \* en #) kan worden gebruikt in de sequenties.*
- Wanneer een geldige instructie is ontvangen, zal de kiezer de volgorde *uitvoeren van de simulatie met het invoeren van de toetsen op het toetsenbord. Een komma in de SMS wordt gezien als een pauze in de reeks.*
- *Als u op afstand het systeem wilt herprogrammeren, moet deze eerst worden uitgeschakeld en vervolgens in de programmeerstand worden gezet.*
- *Het aantal sequenties in een SMS bericht wordt beperkt door de maximale grootte van de SMS in het GSM netwerk.*

*Voorbeeld:* door het versturen van SMS **8080\_PRG\_08080\_201\_#** zal de uitgangsvertraging ingesteld worden op 10 seconden.

## <span id="page-4-0"></span>**6.23. Registratie code**

U moet de registratie code bij de eerste aansluiting via Olink software via het internet weten. De code staat vermeld op het etiket op de kiezer paneel, maar het kan ook worden verstuurd naar de mobiele telefoon per SMS. Voor het aanvragen van een registratie code, voer het volgende in:

### **911 xx...x0**

waarbij **xx...x** is het nummer waarnaar de code verstuurd moet worden.

## *Opmerking:*

- *Het kan tijd kosten om de code te ontvangen dit hangt af van de drukte op het GSM netwerk*
- *De registratie code ziet er als volgt uit: xxxxx-xxxxx-xxxx*

## **6.24. Wachtwoord voor toegang op afstand**

Deze beveiligingssleutel voor data communicatie is een voorwaarde voor toegang op afstand tot het systeem via Olink werkt. Het is ingesteld via de volgende reeks:

## **894 xxx …x 0**

*waarbij:* is een beveiligd toegangswachtwoord die kan bestaan uit 1 tot 32 cijfers

**Opmerking:** Als u een wachtwoord invoert moet deze worden ingesteld in de Olink software of door een SMS bericht. Letters zijn hoofdlettergevoelig.

## *Standaard instelling: 1234ABCD*

## **6.25. Herstarten GSM communicatie**

Nadat **893** is ingevoerd, verbreekt de kiezer de verbinding met het GSM netwerk en vervolgens registreert deze zelf opnieuw. Deze herregistratie veranderd niet alle instellingen in de kiezer. Het dient te worden gebruikt na GSM netwerk fouten of gegevens botsingen en in sommige netwerken is het ook nodig om te worden gebruikt na een geblokkeerde SIM kaart die gedeblokkeerd word door de GSM provider. Het is ook mogelijk (als de SIM kaart nog ontvangst heeft) om het GSM netwerk af te laten gaan door het versturen van de SMS instructie:

## **code GSM**

## **6.26. Kiezer reset**

Met de code **998080** zal de kiezer terug gaan naar zijn fabrieks instellingen, de standaard teksten worden weer teruggezet en alle rapportage uitgezet.

## **6.27. Opslaan van de PIN code van de SIM kaart in de kiezer**

Het is raadzaam om een SIM kaart te gebruiken die niet is voorzien van een PIN code. Als het niet mogelijk is om zonder PIN de kaart te gebruiken kan de PIN code opgeslagen worden in de kiezer met devolgende reeks (Moet ingetoetst worden nadat de centrale geactiveerd is):

### **920 PIN0**

*Voorbeeld:* als de PIN code van de kaart 1234 is toets dan: **92012340**

Notes:

- Als de kiezer zich niet registreert bij het GSM netwerk binnen 1 minuut nadat de PIN code is ingesteld (aangegeven door de knipperende rode LED) dan is de PIN code foutief ingevuld of het GSM signaal is te zwak. In zo'n geval:
- Toets 920\*0 in de service mode (verwijderd de PIN)

Maak de centrale spanningsloos (230V en accu)

Neem de SIM kaart uit de centrale en doe deze in een telefoon. (Er moet een verbinding zijn als de telefoon zich nabij de centrale bevind).

Als U de juiste PIN code weet en er is voldoende GSM signaal plaats dan de SIM kaart weer terug in de kiezer. Sluit de spanning weer aan op de centrale en oer de juiste PIN code in met de reeks (920 PIN  $*0$ ) – De kiezer registreert zich dan bij het GSM netwerk. (de rode LED blijft uit binnen een minuut.)

De kiezer onthoud de PN code en gebruikt deze elke keer als de kaart zich registreert bij het GSM netwerk.

Als U de SIM kaart in de kiezer verwisselt en de oude kaart had een

ingestelde PIN code, verwijder dan eerst de PIN code met de reeks **9200** met de centrale in de service stand en verwissel dan de SIM kaart.

*Waarschuwing:* De PIN code kan niet worden veranderd als de ARC instellingen vergrendeld zijn.

## *Standaard instelling: De PIN code is verwijderd*

## **6.28. GPRS log-in parameter**

GPRS data communicatie (Draadloos internet via ene GSM netwerk) wordt gebruikt om op afstand via internet het systeem te beheren en voor IP rapportage naar een PAC. Om GPRS data te gebruiken moet de SIM kaart dit ondersteunen en moet het geactiveerd zijn bij de provider (neem contact op met uw provider voor details). Dan moet de juiste GPRS parameters geprogrammeerd worden door de volgende SMS te sturen naar de kiezer.

## **code\_GPRS\_ x..x\_y..y\_z..z**

# *waarbij:*

is een geldige code (bijv. 8080)

- **\_** spatie **x...** SIM kaart APN
	-
- **y..y** gebruikersnaam (niet invullen als het niet gevraagd wordt) **z..z** wachtwoord (niet invullen als het niet gevraagd wordt)

## *Voorbeeld:*

Voor een T-mobile Tjechiese kaart: code GPRS internet.t-mobile.cz *Waarschuwing:* De GPRS parameters kunnen niet worden gewijzigd als de ARC instellingen zijn vergrendeld

*Standaard instelling: APN = internet*

## **7.1. ARC telefoonnummers**

Gebeurtenissen kunnen worden gemeld naar maximaal 2 ARC"s (welke onafhankelijk kan worden of ARC2 kan werken als ARC1"s back-up). Elke ARC kan zijn hoofd en back-up telefoonnummers (of IP-adressen) programmeren met:

- **Hoofd:** 01 p xx....x\*0
- **Backup: 02 p xx....x0**

## *waarbij:*

**p** 1=ARC1, 2=ARC2<br>xxx...x tel. nummer (max.

tel. nummer (max. 20 cijfers) of het IP adres en de poort – toets voor voorbeeld.: 01 2 \*8 192 168 001 123 08080 \*0

**waarbij: 8** (auto-conventeert naar #) betekend een IP-adres die 12 cijfers moet hebben en dan moet worden gevolgd door de 5 cijfers van het poortnummer (geen scheidingstekens).

**Om een tel.nummer / IP-adres te wissen** toets **01p0** of **02p0**. Als nummers / IP-adressen zijn gewist zal er geen rapportage plaatsvinden naar ARC.

#### *Opmerkingen:*

- de kiezer probeert eerst om gegevens te verzenden naar het belangrijkste nummer / adres, als dit niet lukt probeert de back-up dit opnieuw naar het nummer / adres.
- het ARC adres kan ook worden ingevoerd als een URL (alleen via Olink)
- *Standaard instelling: alle tel. nummers / IP-adressen gewist*

## **7.2. Installatie (alarm systeem) ID voor ARC gebruik**

De installatie ID nummer welke elk rapport stuurt naar een ARC kan worden geprogrammeerd worden met:

## **03 p zz..z0**

## *Waarbij:*

**p** 1=ARC1, 2=ARC2, 3=IMG **zz..z** installatie ID-nummer, max. 8 tekens (0 tot 9 en \*1=A tot \*6=F)

*Standaard instelling: voor alle ARCs = 0000*

*Opmerking:* Als u foto"s wilt verzenden, toets 3 in de p parameter

## **7.3. Het selecteren van de ARC communicatie protocol**

Om de gewenste communicatie protocol te selecteren toets:

### **04 p x**

*waarbij:*

**p**  $1 = \text{ARC1, 2} = \text{ARC2}$ 

 $0.2$  = ARC type  $0 =$  Contact ID, 1 = Jablotron IP, 2 = Jablotron SMS

## *Opmerkingen:*

**IP CID is het snelst** van alle bovengenoemde protocollen en het staat toe om zeer vaak de communicatie met de ARC te controleren (bv. Elke 5 minuten)

Het Contact ID protocol kan worden gebruikt met ARC's die verbonden zijn door middel van een vaste lijn (als zij Contact ID ondersteunen) Als de ARC geen SMS CID of IP CID ondersteunt, neem dan contact op

met uw locale distributeur voor details en hoe de ARC te opwaarderen. *Standaard instelling: ARC1 - Jablotron IP, ARC2 - Jablotron SMS*

## **7.4. Selectie van gebeurtenissen gemeld aan de ARC**

Uit deze reeks kunt u kiezen welke gebeurtenissen gemeld moeten worden aan de ARC:

### **05 p uu x**

#### *waarbij:*

**p**  $1 = \text{ARC1, 2} = \text{ARC2}$ 

- **uu** Gebeurtenis code 00 tot 97
- $x = 0$  = geen rapport,  $1$  = rapport

#### *Standaard instelling: Zie de tabel hieronder*

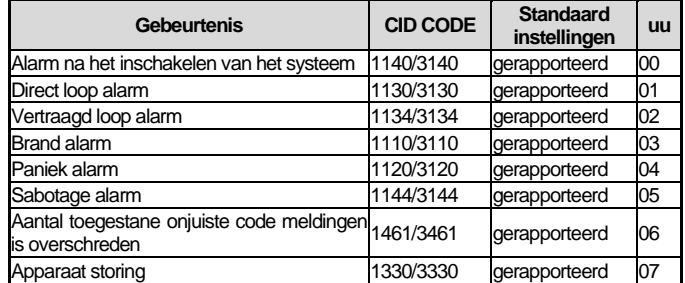

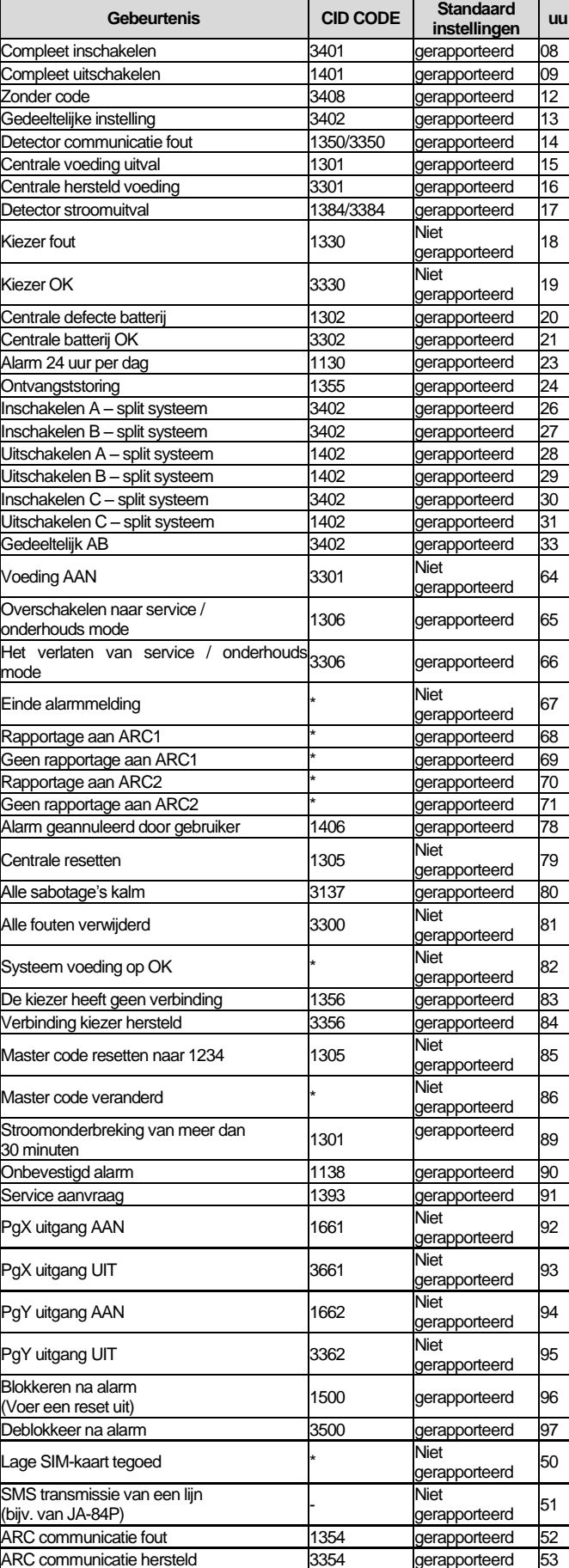

## tab. 3 ARC gebeurtenis tabel

<span id="page-5-0"></span>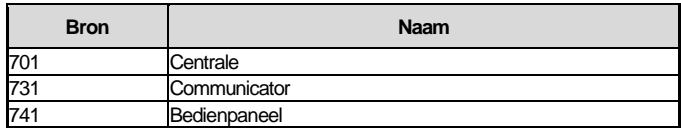

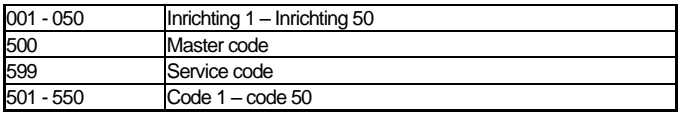

## tab. 4 Bron nummer tabel

Het rapport aan de ARC bestaat uit:

- *Bedrijfsruimten nummer, gebeurtenis code, sectie, bronnummer.*
- *Sectie: 01 is ingesteld voor alle rapporten*
- *Deelschakeling systeem voor in-en uitschakelen: 02 = A, 03 = B*
- *Geen deelschakeling systeem: 01=ABC, 02 = A, 03 = AB*

#### *Opmerkingen:*

*Gebeurtenissen naar het ARC worden gemeld bij de identificatie van de sectie*

## **7.5. ARC communicatie controleren – perodiek of vast**

Deze volgorde wordt gebruikt om te bepalen of de periodieke toezending plaats vindt op een gegeven moment volgens **07 p hhmm**, of periodiek volgens **07 p hhmm** instellingen.

## **06 p x**

## *waarbij:*

**p** 1=ARC1, 2=ARC2

**x** 0= met een periode volgens **07 p hhmm** 1= op de ingestelde tijd en volgens **07 p hhmm**

## *Standaard instelling: Met een periode na het vorige verslag*

## <span id="page-6-1"></span>**7.6. ARC communicatie controleer periode**

Deze sequentie programmeert hoe vaak de contrale van de kiezer wordt uitgevoerd:

## **07 p hhmm**

#### *where:*

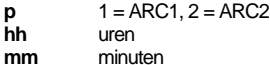

## *Opmerkingen:*

- *Controle rapporten worden niet verzonden in de service mode.*
- *Jablotron IP protocol maakt een zeer frequente controle van ARC communicatie (zelfs elke 5 minuten in de praktijk).*
- *Wanneer 00:00 is ingesteld, wordt de communicatie controle niet uitgevoerd. Standaard instelling: 23:59 (uur:minuten)*

## **7.7. Inschakelen ARC rapportage (ARC2 back-up ARC1)**

Met deze instelling kan de rapportage naar ARC1 of ARC2 ingesteld worden en of ARC2 een back-up voor ARC1 is:

## **08 p x**

## *waarbij:*

**p** 1=ARC1, 2=ARC2<br>**x** 0=uit 1=aan 0=uit, 1=aan, 2= ARC2 is een back-up voor ARC1 (2 kan alleen bij ARC2 ingevoerd worden)

**Notitie:** Als ARC een back-up is voor ARC1 zal er alleen gegevens naar ARC2 gaan als het doormelden naar ARC1 is mislukt. ARC2 krijgt tevens een extra rapport "Communicatie fout naar ARC1" naast de al aanwezige rapporten om te verzenden.

Standaard instelling: beide ARC's = uit

## **7.8. Opslaan van rapporten die naar ARC's zijn verstuurd in het geheugen**

Deze optie activeert dat elke succesvolle rapportage naar een willekeurige ARC wordt opgeslagen in het interne geheugen:

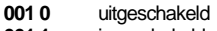

```
001 1 ingeschakeld
```
*Opmerking:* Het is raadzaam om deze optie uit te schakelen. Dit spaart een hoop ruimte in het interne geheugen van de centrale. Echter ARC communicatie fouten kunnen dan wel opgeslagen worden omdat dan er van uitgegaan kan worden dat elke melding succesvol is verstuurd. Is deze niet succesvol verstuurd binnen 110 seconden van de poging zal dat worden gerapporteerd en opgeslagen in het geheugen.

Standaard instelling: uitgeschakeld

## **7.9. Indicatie van een ARC communicatie fout**

Schakelt de indicatie en rapportage van een communicatie fout in van een mislukte melding binnen 110 seconden na aanvang van het versturen naar een ARC:

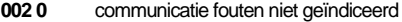

**002 1** communicatie fouten geïndiceerd

#### *Opmerkingen:*

- *De kiezer gaat door met de poging om de melding af te leveren bij de ARC*  zelfs nadat een communicatie fout is weergegeven. (als de data is afgeleverd *dan stopt de communicatie fout indicatie)*
- *Voor communicatie controle de maximale aflevertijd (bevestiging van de ARC) is 300 minuten. Voor elke andere melding moet de melding bevestigd worden door de ARC binnen 110 seconden na aanvang van de melding (zo niet wordt er een communicatie fout gegenereerd)*

## *Standaard instelling: communicatie fouten niet geïndicteerd*

## <span id="page-6-0"></span>**7.10. URL / IP adres voor data transmissie**

De kiezer ondersteunt de transmissie van bijzondere gegevens (bijv. visuele informatie van de JA-84P) uit het systeem van een ingesteld IP-adres, dat kan worden ingesteld door in te toetsen:

## **013 xx..x0**

## *waarbij:*

**xxx...x** is het IP adres en poort – item formaat voorbeeld:

013 \*8 192 168 021 123 07070 \*0

## Waar

**8** (auto-converteert naar #) betekent een IP adres welke 12 cijfers moet hebben en moet worden gevolgd door de 5 cijfers van het poortnummer (geen scheidingstekens)

## Om de IP te wissen toets  $013*0$ .

- *Opmerkingen:*
- *Als er geen apparaten zijn die deze functie ondersteunen, dan geen IP adres instellen.*
- *Het adres kan ook worden ingevoerd in de URL formaat via Olink, het bedieningspaneel kent alleen cijfers.*

## *Standaard instelling: URL - lib1.jablotron.cz:7070*

## **7.11. Vergrendelen van de ARC instellingen**

Alle instellingen die effect hebben op het doormelden naar een ARC kunnen vergrendeld worden met een digitale code:

### **091 xx..x\*0**

#### waarbij:

**xx..x** is jouw code (4 tot 8 cijfers)

## *Opmerkingen:*

- *bij het verlaten van de service mode na het invoeren van een code zullen alle instellingen met betrekking tot ARC communicatie vergrendeld worden (zie de lijst in sectie 13).*
- *Als de ARC programmering is vergrendeld kan deze tijdelijk ontgrendeld worden door het invoeren van de code 092 xx..x 0 waarbij xx..x is de vergrendel code. Na het verlaten van de service mode worden de instellingen weer vergrendeld.*
- *De ARC instellingen kunne permanent worden ontgrendeld door het invoeren van de reeks 0910 (de code kan alleen worden gewist als de ARC instelling is ontgrendeld).*

*Standaard instelling: ARC instellingen ontgrendeld*

## **7.12. Herhaalde ARC communicatie**

De kiezer probeert het rapport te sturen naar het algemene telefoonnummer. Als dit niet lukt, probeert hij de back-up nummer en in het geval van een storing zal de kiezer de poging herhalen met een vertraging welke is ingesteld door de volgende reeks:

## **0001 p mmss**

## *waarbij:*

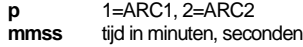

## *Standaard instelling: 15 seconden*

## **7.13. Aantal herhaalde pogingen**

Bepaalt hoeveel keer in een rij de kiezer zal proberen om informatie aan de ARC te sturen na een mislukte poging. Het is mogelijk om maximaal 9 herhaalde pogingen uit te voeren. Dit kan worden ingesteld door de volgende reeks:

## **0002 p n**

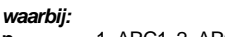

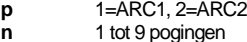

*Standaard instelling: 2 pogingen*

## <span id="page-6-2"></span>**7.14. Geïntegreerde afbeelding zendmodule**

De kiezer bevat een ingebouwde module voor de ontvangst van beelden die van de JA-84P komen. Het apparaat moet goed worden ingesteld voor succesvolle overdracht van foto"s naar de server (zi[e 7.10\)](#page-6-0) De Jablotron beeldweergave server is te vinden op http://img.jablotron.com.

IP adres voor beeldverzending:

## **URL: lib1.jablotron.cz:7070 IP: 77.104.220.129:7070**

*Waarschuwing:* De instelling van de gewijzigde parameters gaan pas van kracht nadat u de service mode heeft verlaten.

Het signaleren van beeldoverdracht op de module:

- *Als de beelden zijn genomen door een JA-84P, worden ze onmiddellijk verstuurd naar de GSM kiezer en vervolgens naar een beveiligde server (als deze is ingesteld).*
- *De overdracht van een PIR naar de kiezer wordt aangegeven door de groene LED 1 die permanent blijft branden (aan de linkerkant onder de SIM-kaart houder) zie fig. 1 [Communicator beschrijving:.](#page-0-0)*
- *Overdracht naar de server wordt aangegeven door een knipperende groene LED.*
- *Een succesvolle overdracht wordt bevestigd door een lange groene-LED flitser en mislukte overdracht wordt bevestigd door snelle flitsen van de groene LED. Succesvolle overdracht van de GSM kiezer naar de server wordt bevestigd door een lange flits van de rode LED, mislukte overdracht wordt bevestigd door het knipperen van de rode LED.*

## *Opmerkingen:*

- *De totale tijd van verzending naar de server is ongeveer 20 seconden.*
- *Als het signaal zwak is, kan de overdracht langer duren (de verloren gegevens wordt herhaaldelijk verzonden). Elke afbeelding bevat de datum van verwerking en de tijd wanneer deze wordt genomen door de inwendige klok van de centrale.*
- *De synchronisatie van de tijd vanaf het moment dat de batterijen zijn geplaatst in een JA-84P duurt 60 minuten.*

## **7.15. Updaten van de kiezer**

De kiezer kan worden bijgewerkt door een bevoegd persoon. (bijv. firmware, taal en spraak instellingen). De huidige firmware is toegankelijk op www.jablotron.com. Voordat u update, sla je de kiezer instellingen op in de Olink database. Voor het updaten is het noodzakelijk om een van deze interface kabels te gebruiken: JA-80T, JA-80BT of JA-82T en het programma Olink (v.2.0 of hoger). Updaten met een JA-82T is sneller. Wees voorzichtig om niets te doen tijdens het updaten (niet loskoppelen of iets doen op de PC) en wacht tot het einde.

Herstart de kiezer na het updaten via de 893 reeks, of schakel de hoofdschakelaar uit en de batterij en zet ze naar een paar seconden weer aan. Wacht dan 1 minuut. Tijdens deze procedure gelieve niets te doen met het systeem tot de rode LED stopt met schijnen.

**Updaten kan de registratie sleutel van het systeem veranderen welke je nodig hebt voor toegang op afstand via internet.**

## **8. Verdere begeleiding op de kiezer**

## **8.1. Hoe zend de kiezer rapportages**

- 1. Als het nodig is om een gebeurtenis te rapporteren (bijv. een alarm) zal de kiezer de gegevens sturen naar ARC1 mits in gebruik (de kiezer probeert eerst het hoofdnummer / IP adres, als dit niet lukt dan de back-up nummer / IP adres).
- 2. Dan stuurt de kiezer de data naar ARC2 op dezelfde manier als deze is geprogrammeerd als een onafhankelijke ARC. Als ARC2 in ingesteld als een back-up van ARC1 zal ARC2 alleen gebruikt worden als melding naar ARC1 is mislukt.
- 3. Dan stuurt de kiezer een SMS rapport ( $1^e$  nummer,  $2^e$  nummer ....  $8^e$ nummer)
- 4. Vervolgens zendt het systeem een spraak-bericht naar elk telefoonnummer met deze instelling. Elk geprogrammeerd nummer wordt slechts eenmaal, ongeacht of de oproep is beantwoord of niet gebeld. Drukken op de # toets annuleert het bellen van andere nummers en gaat het systeem toetsenbord simulatie modus in waarin het mogelijk is om volledige controle van het systeem te krijgen.

Als vorige pogingen om data te verzenden naar ARC's is mislukt dan zal na de ingestelde tijd opnieuw en poging doen (zie [7.6\).](#page-6-1)

**Als een alarm wordt geannuleerd door een gebruiker terwijl het rapportages meld, worden alle niet verzonden SMSjes en oproepen geannuleerd, maar de ARC krijgt nog steeds een complete set van rapporten over de gebeurtenissen in het systeem.**

## **8.2. De LED van de kiezer**

De rode LED op de kiezer kan de volgende indicaties weergeven:

- *Het brandt voor een periode tijdens de registratie op een GSM netwerk*
- *Bij het verzenden van een SMS bericht, de LED brandt gedurende 1 seconde De LED knippert snel tijdens een inkomende oproep*
- *Het brandt permanent tijdens externe toegang vanaf een telefoon*
- *Een permanent brandende LED zou kunnen wijzen dat de kiezer niet is geregistreerd op een GSM netwerk*
- *De LED knippert tijdens data overdracht op afstand*
- *De groene LED op de kiezer geeft als volgt:*

The JA-82Y GSM communicator installers manual and the state of the state of the state of the MDL51108

*Knippert eenmaal per seconden als foto's worden overgebracht (zie [7.14\)](#page-6-2)*

## **8.3. Opmerkingen over het invoeren van de service mode**

- Als het systeem wordt overgeschakeld naar de service mode:
- 6. De kiezer maakt de huidige overdracht naar de ARC.<br>7. De huidige oproep rapportage wordt beëindigd.
- 7. De huidige oproep rapportage wordt beëindigd.<br>8. Onvoltooide SMS en spraak rapporten zijn gew

 $\bullet$ 

- Onvoltooide SMS en spraak rapporten zijn gewist (deze zijn niet uitgezonden nadat de dienst is voltooid).
- 9. Niet verzonden ARC rapporten worden alleen gewist als ARC tel. nummers / IP adressen / URL"s, ARC communicatie formaat of als de installatie ID is veranderd.
- 10. Storing rapportages worden ook verzonden naar de ARC als het systeem in de service mode staat.
- 11. Wijzingen in de kiezer instellingen zijn pas van kracht als de service mode is verlaten.

## **8.4. Toegang op afstand via internet**

Het systeem kan op afstand worden bestuurd via OLink 2.0.1 en hoger. Dit maakt het mogelijk om het systeem compleet in te stellen door een installateur of het beheren door een gebruiker (het is nodig om de service code te weten). Om dit te doen is het nodig om:

- De kiezer registratie code xxxxx-xxxxx-xxxx. De code staat vermeld op het etiket op de kiezer boord, in de OLink toepassing of u kunt het naar u toezenden via SMS (zie [6.23\)](#page-4-0)
- Het telefoonnummer van de kiezer SIM kaart
- De toegang op afstand wachtwoord
- Wanneer er geen GPRS beschikbaar is kan een verbinding met OLink gerealiseerd worden door SMS met beperkte mogelijkheden. Nadat de GPRS is hersteld, start het systeem automatisch het gebruik van de GPRS verbinding.

## **8.5. Tijd synchronisatie proces**

De juiste en nauwkeurige tijd is overgenomen uit het SMS network via ontvangen SMS berichten of van de Jablotron YTUN server wanneer GPRS actief is. Wanneer de kiezer niet de tijdsynchronisatie informatie krijgt, stuurt deze een SMS naar zichzelf via het GSM netwerk (1x per 10 dagen). Er is een eis, de kiezer moet beschikken over een eigen SIM-kaart nummer dat is opgeslagen in de stand 0 door de sequentie 81 0 xxx..x \*0 (xxx..x = eigen telefoon nummer). Als u het SIMkaart nummer veranderd zal de stand 0 automatisch worden gewist.

Tijd synchronisatie (zie sectie [6.17\)](#page-3-0) van de central wordt uitgevoerd bij het inschakelen van de service mode of onderhoud modus en al ser een verschil van meer dan 5 minuten tussen de juiste tijd en de tijd in de central wordt de synchronisatie automatisch uitgevoerd in een uitgeschakeld systeem zonder handmatig de modus in te voeren.

## *Opmerkingen:*

- Synchronisatie wordt aangegeven door een piepsignaal op het bedieningspaneel
- PG uitgangen zijn uitgeschakeld tijdens de tijd synchronisatie, achteraf zijn de uitgangen gereactiveerd.
- Een tijd synchronisatie wordt automatisch verstuurd naar de ARC door het invoeren van service / onderhoud modus (zelfs als deze is uitgeschakeld) en CID rapport-code 1625 (625: een tijd en datum opnieuw in stellen op basis van de norm DC-05) is ingediend voor het verlaten van service / onderhoud modus.

## **9. Technische specificaties**

Voeding 12V DC (vanuit de centrale) Stand-by consumptive (gemiddelde waarde) ongeveer 35 mA (afhankelijk van GSM signaal)<br>GSM band QUAD-BAND, 89 GSM band QUAD-BAND, 850/900/1800/1900MHz Voldoet in de configuratie CIE OASIS systeem met EN 50131-1, EN 50136-2-1 ATS 4, ATS 5 if CID protocol is gebruikt Em de herhalende periode is ingesteld op 0 (Sequentie 06p0) Operationele omgeving – binnen algemeen (-10°C to 40°C) Klasse II Beveiligingsgraad 2<br>Veiligheid Veiligheid<br>
EN 60950-1<br>
EMC ETSI EN 301489-1. ETSI E ETSI EN 301489-1, ETSI EN 301489-7 EN 55022, EN 50130-4 Radio transmissie ETSI EN 301419-1 en EN 301511

CLIP protocol (beller ID + SMS) ETSI EN 300 089 Kan worden bediend volgens GSM Verordeningen

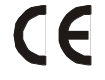

JABLOTRON ALARMS a.s. verklaart hierbij dat de JA-82Y overseen komt met de essentiële vereisten en andere relevante bepalingen van Richtlijn 1999/5/EC. Origineel van de conformiteits beoordeling kan worden gevonden op [www.jablotron.com](http://www.jablotron.com/) - Technical Support sectie

*Let op:* **Hoewel dit product geen schadelijke stoffen bevat stellen wij voor dit product te retourneren aan de importeur of distributeur na gebruik.** 

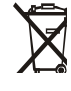

## <span id="page-9-0"></span>**10.Voice menu flowchart**

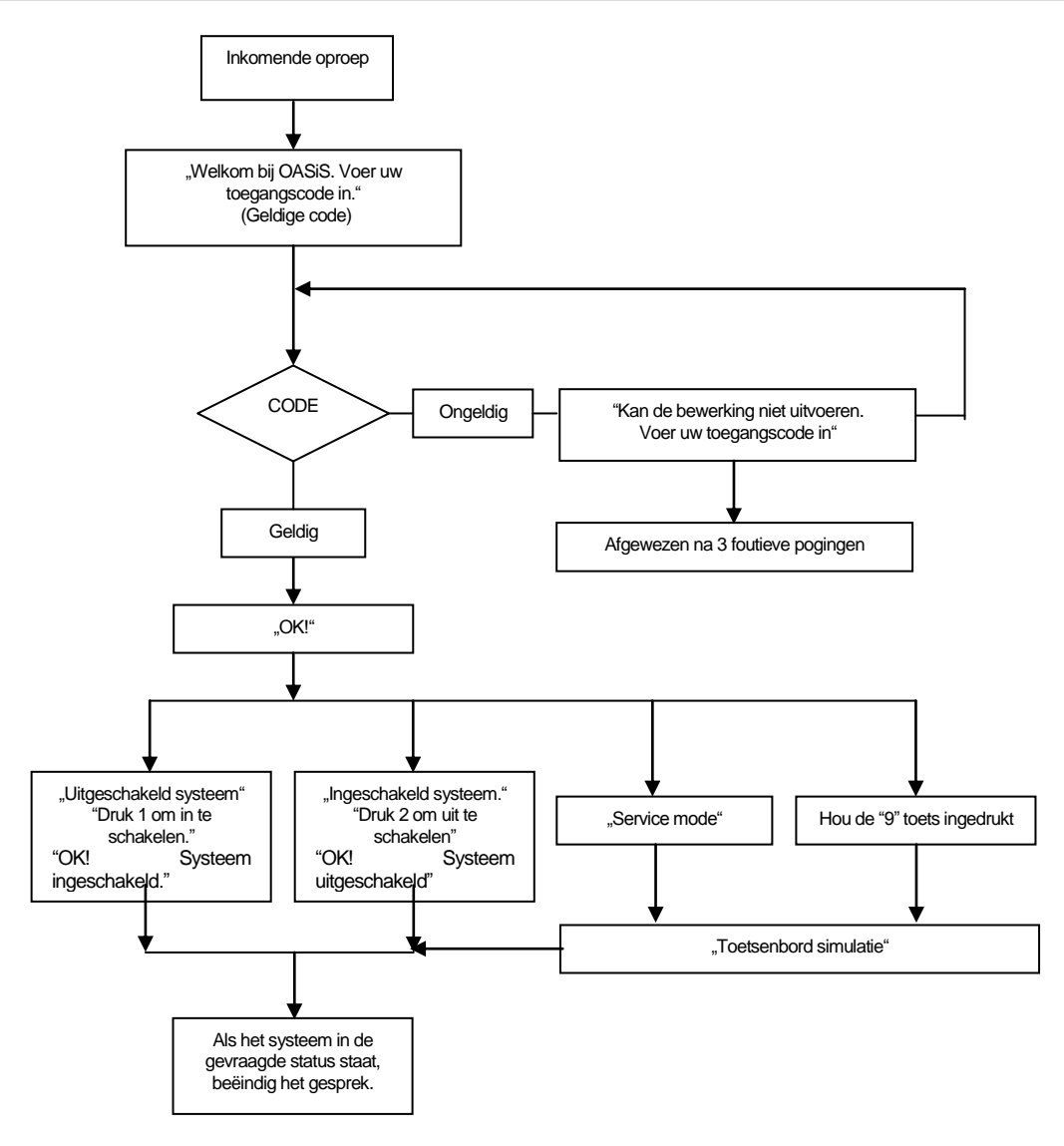

fig. 2 Spraak menu stroomschema

## **11. Lijst van gebeurtenissen die kunnen worden gemeld aan uw telefoon en de fabrieksinstellingen**

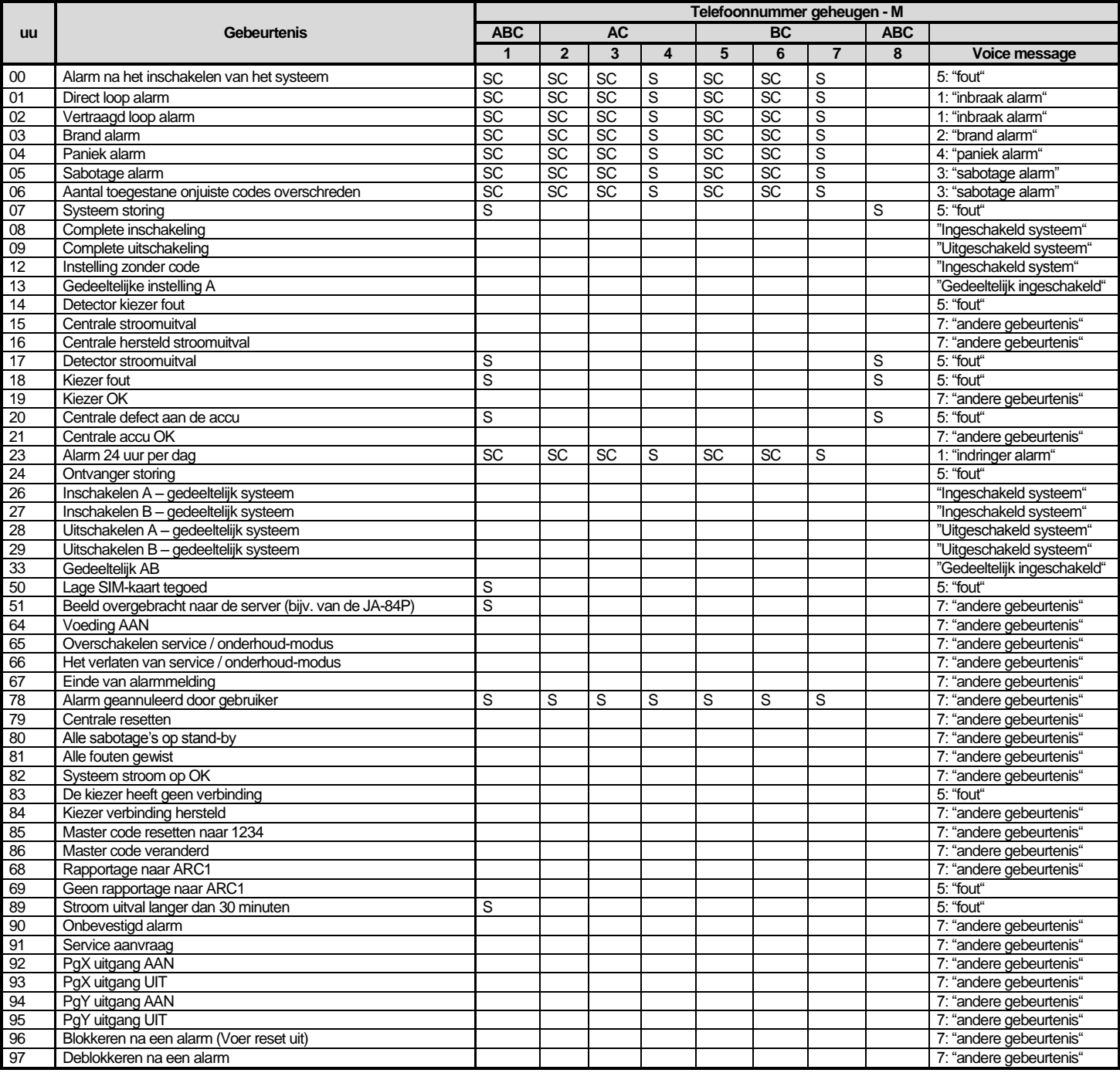

tab. 5 Lijst van de gebeurtenissen die kunnen worden gemeld aan uw telefoon en de fabrieksinstellingen

## <span id="page-10-0"></span>*Opmerkingen:*

*Standaard fabrieksinstellingen: S = SMS, C = oproep, SC = SMS gevolgd door een oproep*

- *"Externe communicatie fout" is een GSM network uitval langer dan 15 minuten (als deze optie is ingesteld)*
- *Als u een SMS krijgt (van de JA-84P) met een foto link, staat bij 51*
- In een split systeem is het noodzakelijk om de huidige instellingen van de centrale te synchroniseren van de inschrijving modus voor 1 sec en te sluiten voordat u de service *mode verlaat*
- *In een split systeem worden posities van het telefoon geheugen geassocieerd met bepaalde secties voor het melden van alarmen zoals hieronder:*
- *1ste telefoonnummer: secties A, B, C (beheerder/master)*
- *2de tot 4de telefoonnummers: secties A, C*
- *5de tot 7de telefoonnummers: secties B, C*
- *8ste telefoonnummer secties: A, B, C (service monteur)*

## **12. Overzicht van alle kiezer teksten voor SMS berichten en instructies**

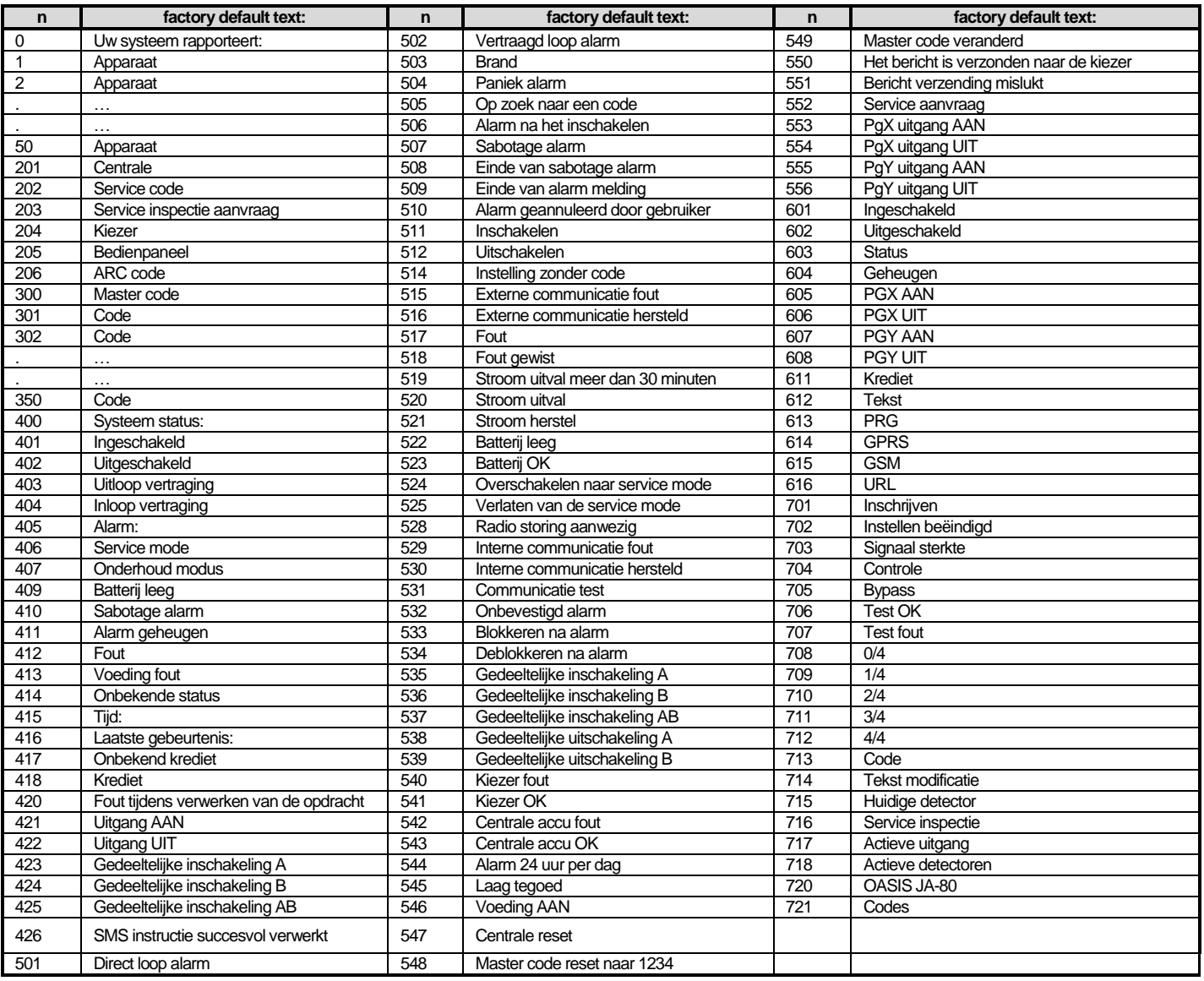

tab. 6 tabel van de standaard instellingen voor SMS rapport en instructie berichten

## *Opmerkingen:*

- *De kiezer zal altijd automatisch de nummers 1 tot 50 voor op het apparaat of de code namen.*
- *Tekst 0 tot 556 worden gebruikt om SMS rapporten te maken*
- *Tekst 601 tot 616 zijn SMS instructies (om het systeem op afstand te bedienen via SMS)*
- *Tekst 700 tot 721 worden gebruikt door toetsenborden*
- *Andere teksten maken deel uit van de systeemconfiguratie en zijn opgenomen in de Olink toepassing*

## **13. Kiezer programmeersequentie overzicht**

Sequencties beginnend met een "8" zijn ook toegankelijk vanuit de onderhoud modus als de verandering van telefoonnummers in de onderhoud modus is ingeschakeld (OASiS centrale sequentie 251)

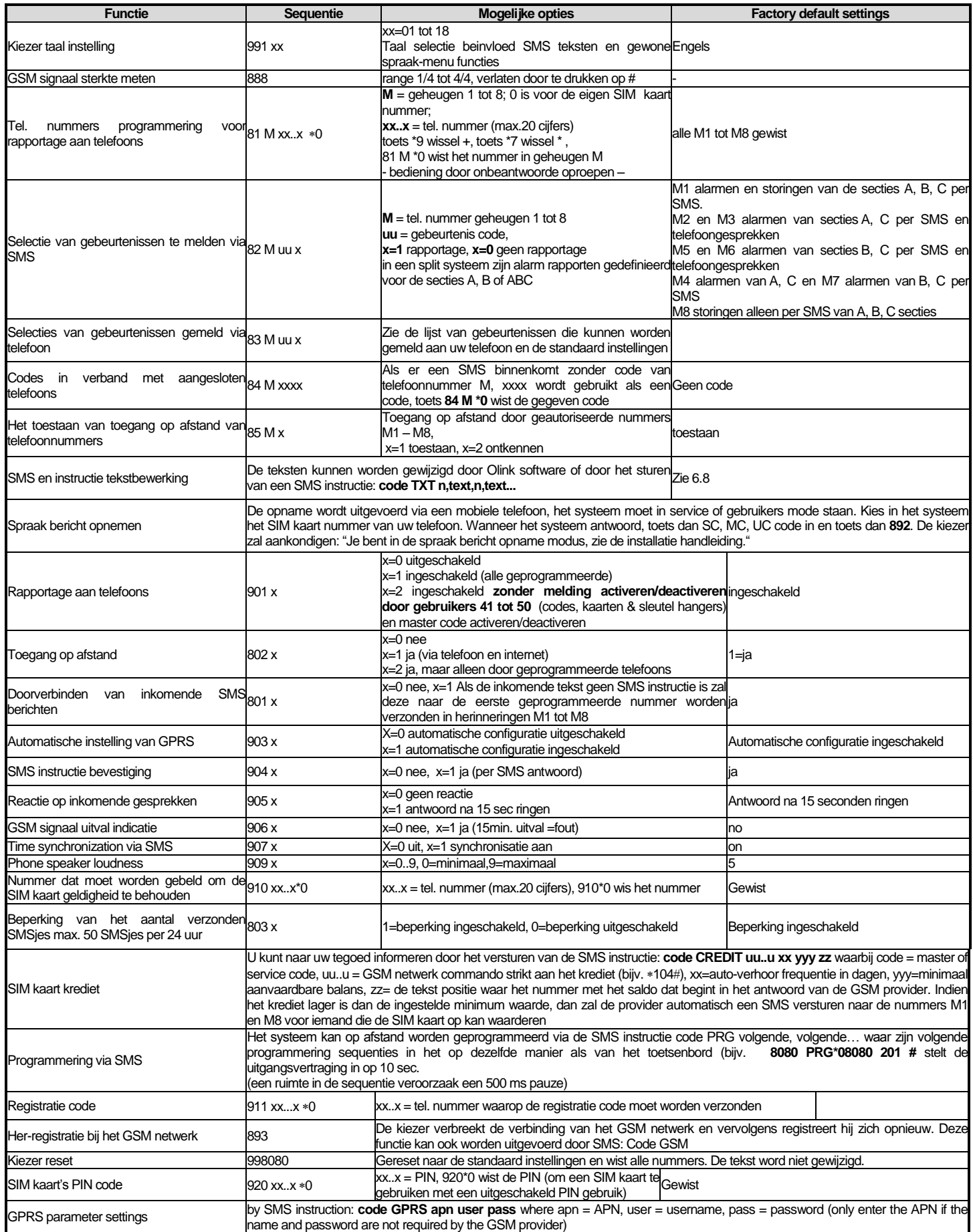

<span id="page-12-0"></span>Tab. 7 kiezer programmeer sequentie

## [Tab. 7](#page-12-0) continu

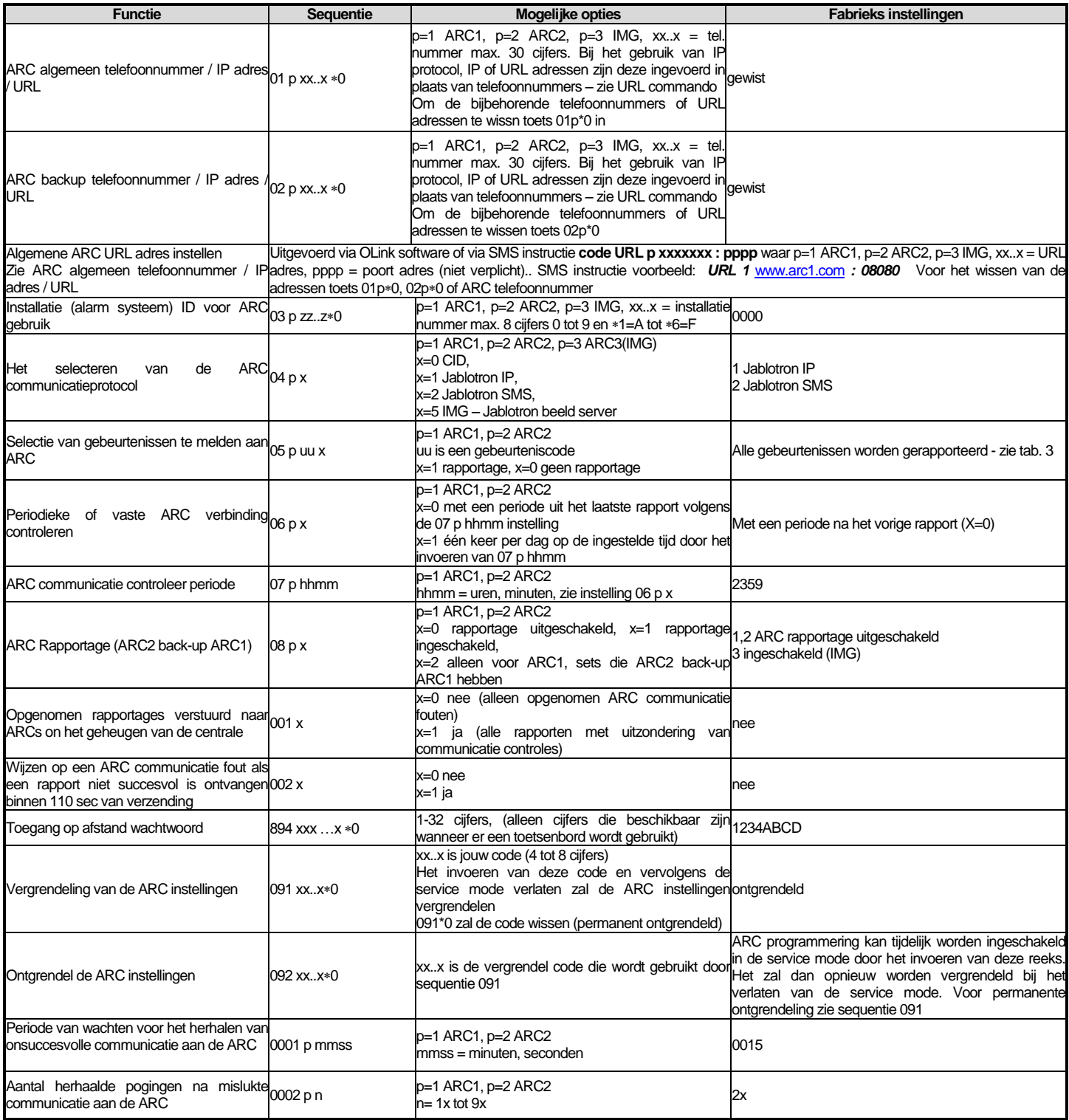